## 2W RGB animation laser

# User's manual

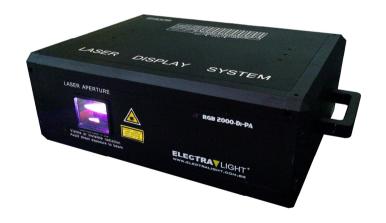

# LASER SHOW SYSTEM

# DMX Control Parameter Chart

| DMM CONTUINT I GEOMETICE CHAPT |                    |             |                         |  |  |  |  |  |
|--------------------------------|--------------------|-------------|-------------------------|--|--|--|--|--|
| Chan                           | nel No             | DMX512 fig. | Content                 |  |  |  |  |  |
|                                | Control mode       | 0~49        | Sound control           |  |  |  |  |  |
| Channel 1                      | Control mode       | 50~99       | Auto- beam              |  |  |  |  |  |
|                                |                    | 100-149     | Auto-animation          |  |  |  |  |  |
|                                |                    | 150~255     | manual                  |  |  |  |  |  |
| Channel 2                      | Color select       | 0           | Laser off               |  |  |  |  |  |
| Chamier 2                      | Color select       | 1-255       | Color change            |  |  |  |  |  |
| Channel 3                      | Pattern select     | 0-255       | patterns                |  |  |  |  |  |
|                                | Mantinal           | 0-127       | Manual                  |  |  |  |  |  |
| Channel 4                      | Vertical           | 128-191     | From dowm to up speedy  |  |  |  |  |  |
|                                | move               | 192-255     | From up to down speedy  |  |  |  |  |  |
|                                | Horizontal         | 1~127       | Manual                  |  |  |  |  |  |
| Channel 5                      | move               | 128-191     | From right to left move |  |  |  |  |  |
|                                |                    | 192-255     | From left to right move |  |  |  |  |  |
| Channel 6                      | Vertical<br>rotate | 0-255       | From slow to speedy     |  |  |  |  |  |
| Channel 7                      | Horizontal rotate  | 0-255       | From slow to speedy     |  |  |  |  |  |
|                                |                    | 0-127       | manual                  |  |  |  |  |  |
| Channel 8                      | rotate             | 128-191     | Anticlockwise rotate    |  |  |  |  |  |
|                                |                    | 192-255     | Clockwise rotate        |  |  |  |  |  |
|                                |                    | 0           | static                  |  |  |  |  |  |
|                                | zoom               | 1-85        | From small to big       |  |  |  |  |  |
| Channel 9                      |                    | 86-170      | From big to small       |  |  |  |  |  |
|                                |                    | 171-255     | Auto zoom               |  |  |  |  |  |
| G1 1 10                        | Pattern size       | 0           | normal size             |  |  |  |  |  |
| Channel 10                     |                    | 1-255       | Small to big            |  |  |  |  |  |
| Channel 11                     | Spot and line      | 0-255       | Line to spot            |  |  |  |  |  |
| Channel 12                     | Twinkle<br>speed   | 0-22        | Slow to speedy          |  |  |  |  |  |

-----5------

when using this laser, the effection will be changed follow the music. when you change the sound and rhythm, the machine will change its speed and direction.

#### **Function Setting**

#### **DIPSWITH CHART**

| X=OFF 1=ON       |                                |   |   |   |   |   |   |                |          |                |
|------------------|--------------------------------|---|---|---|---|---|---|----------------|----------|----------------|
| DIP SWITCH CHART |                                |   |   |   |   |   |   | <b>FUCTION</b> |          |                |
| 1                | 2                              | 3 | 4 | 5 | 6 | 7 | 8 | 9              | 10       |                |
| Х                | Х                              | Х | Х | Х | Х | X | Х | Х              | Х        | SOUND ACTIVE   |
| 1                | Х                              | Х | Х | Χ | Х | Х | Х | Х              | Х        | AUTO -beam     |
| 1                | 1                              | Х | Х | Х | Х | Х | Х | Х              | Х        | AUTO-animation |
| Х                | Х                              | 1 | Х | Х | Х | Х | Х | Х              | Х        | Slave mode     |
| 1                | 1 SET DMX ADDRESS FOR DMX MODE |   |   |   |   |   |   | 1              | DMX MODE |                |
|                  |                                |   |   |   |   |   |   |                |          |                |

#### Installation

- 1. Firstly, be sure that the using voltage is match with the voltage marked on the base of the laser lighting;
- Installation should be made by professional technician. fix the laser lighting and adjust the angle of the laser lighting to you need;
- 3. Please check whether the fan and the exhaust is blocked;
- 4. There is a hole for connection. when hang the laser lighting, be sure the cable can undertake 10 times of the lighting weight;
- 5. The laser lighting should be fixed;
- 6. It is essential to be earthed well for the sake of safety.

#### Manua1

#### **DMX512**

This laser light is controlled by the standard DMX. Please connect controlling panel with the lighting as following

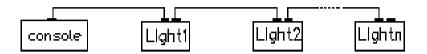

Before using the DMX512 controller, you should set the channel address. It can be set 001~511 address, every binary address switch has a digital no, please refer to:

| No. | Digital No. | No.  | Digital No.     |
|-----|-------------|------|-----------------|
| 1st | 1           | 6th  | 32              |
| 2nd | 2           | 7th  | 64              |
| 3rd | 4           | 8th  | 128             |
| 4th | 8           | 9th  | 256             |
| 5th | 16          | 10th | Function switch |

#### PC Control

If it is set to ILDA mode (use PC software to control light), just need to connect ILDA signal to DB25 jack. ILDA mode (PC control) and built—in program mode can be identified and transisted automatically.

#### Maintenance

- A Please clean the lens regularly. Do not do it using the wet cloth or other chemical, the clean times is depend on the using frequency and surrounding condition; it is recommended that should be cleaned every 20 days;
- ☆ Please clean the lighting surface and engine outlet regularly.
- A Be sure that there is no flammable or explosive subject nearby. The least distance is 0.5 meters. at the same time, keep more than 15cm between the wall and laser lighting;

## Warning

- ♦ Power off before installation or maintenance;
- → The danger class of this laser lighting is CLASS III B. it's
  dangerous for observing laser. The safe minimum distance is
  13cm,the safe maximum time is 10 seconds;
- ♦ Keep at least 0.5 meters distance between the lighting and flammable material;

Thanks for your purchasing, please read this manual carefully before operating the system. It gives you general information for your safe and better operation.

#### INSPECTION

Check for the contents in the package refer to the following list:

- 1. Laser lighting: 1
- 2. Power cable: 1
- 3. User's manual: 1

#### Technical parameters

- 1. Laser diode: DPSS, green 532nm, red650nm, blue450nm
- 2. Power supply: AC100-240V, 50/60Hz
- 3. Laser power: B600mw+G300mw+R1200mw
- 4. Scanner: high seed scanners 25kpps
- 5. Control mode: sound control/auto/DMX/ILDA in+out
- 6. Dimensions: 590mm×415mm×237mm
- 7. Net weight: 15KG
- 8. Gross weight: 17KG

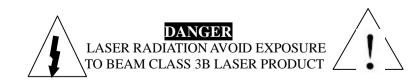

----- 4 ------

----- 1 ------